# **座長・発表者へのご案内**

# ■発表時間、進行について

# 1. 指定演題の発表時間

下記セッションにおける講演者の方は、事前に個別にお伝えした時間でご発表をお願いします。

- ・招待講演 オンコンポジウム サイエンティフィックレクチャー
- ・Global English session ・視能訓練士セミナー

# 2. 一般演題の発表時間

 口 演:発表 7 分、質疑応答 3 分(合計 10 分) ポスター:発表 3 分、質疑応答 3 分(合計 6 分)

## 3. 発表時間は厳守頂き、定刻での進行にご協力をお願いします。

 口演発表では、演台及び座長席に発表時間を表示する計時システムをご用意いたします。点灯するラ ンプの色及びデジタル時間表示にて時間をお知らせします。

発 表 開 始 時:緑ランプが点灯

終 了 1 分 前:黄色ランプが点灯

終了・超過時:赤ランプが点灯

#### ■座長の皆様へ

- ・口演の座長受付はございません。担当セッション開始15分前までに担当会場の右手前方の「次座長席」 にご着席ください。
- ・セッション開始のアナウンスが入り次第、登壇しセッションを開始してください。
- ・定刻進行にご協力をお願いいたします。
- ・ポスター座長の方は担当セッション開始 10 分前までにポスター座長受付までお越しいただき、座長 リボン及び指示棒、ストップウォッチをお受け取りください。ポスター座長受付はポスター会場前 に設置いたします。

#### ■演者の皆様へ

※利益相反(Conflict of Interest)

日本眼科学会利益相反に関する基準にてご確認ください。

共催セミナーを含む全ての発表(口演・ポスター)に関し、タイトルスライドの次に利益相反の有無 を開示してください。演者全員が公表の対象に該当しない場合、「利益相反公表基準に該当無し」と記 載してください。該当有りの場合、カテゴリーとクラスの表示は著者の判断に一任します。

# 【口演発表】

1. PC 受付

 発表の 30 分前までに、PC センターで受付、試写をお済ませください。混雑する場合がございますので、 時間に余裕を持ってお越しください。

5日(土)午前中に発表の方は前日(4日)の受付をお勧めいたします。

 PC 受付日時:10 月 4 日(金) 8:30 ~ 17:00  $10$  月 5 日 (十)  $7:30 \sim 17:30$ 場 所:ロイトン札幌 3F ホワイエ

2. 発表データについて

◎発表データを持参される方

- ・発表データは「Microsoft Power Point」で作成し、USB メモリまたは CD でご持参ください。 ※発表データは USB または CD へ保存した後、事前に別のパソコンにコピーして、正常に動作する ことをご確認ください。
- ・データはサーバーへ登録させていただき、USB・CD はその場で返却いたします。PC 内にコピーし た発表データは、発表終了後学会事務局で責任を持って削除いたします。
- ・動画や音声をご使用になる場合、Macintosh で発表される場合は、必ずご自身のパソコンをお持ち ください。データをお持込みの場合は Windows Media Player(Ver.10 以降)での動作確認の上、 Power Point に貼り付けしてください。動画データは、Power Point のデータと共に、同一のフォ ルダ内に保存の上ご持参ください。動画再生に不安のある方は、念のためご自身の PC をご持参い ただくことを推奨いたします。
- ・発表用データに他のデータ(静止画・動画・グラフ等)をリンクさせている場合は、必ず元データ も保存し、事前に他のパソコンでの動作確認を行ってください。万が一、リンク先が開かなかったり、 動画が動かないなどの不具合が発生した場合は、自己責任のもと割愛いただき進行してください。
- ・発表スライドは、「タイトル」→「利益相反の開示」→「発表スライド」の順に作成して下さい。表 題には、演題番号、演題名、演者名、所属機関名を必ず記載してください。
- ・発表用のファイル名は、「演題番号 \_ 演者名」としてください。 (例:SY1-10\_ 山田太郎 .ppt、O1-10\_ 山田花子 .ppt)
- ・USB メモリまたは CD には発表データのみを保存してご持参ください。
- ・「発表者ツール」の使用はできませんので、予めご了承ください。

◎ PC を持参される方

当学会でご用意する PC の仕様は以下の通りです。

- $\cdot$  OS : Windows 10
- ・アプリケーションソフト:Microsoft Power Point 2010, 2013, 2019
- ・フォント:日本語、英語とも Microsoft 標準フォントをご使用ください。 特殊なフォントの場合、表示のずれ、文字化けが生じることがありますのでご注意くだ さい。

[推奨フォント] 日本語:MS ゴシック、MSP ゴシック、MS 明朝、MSP 明朝

英 語:Arial、Times New Roman

- ・画面解像度は XGA(1024 × 768 ピクセル)です。このサイズより大きい場合、画面の周囲が切れ てしまいますので、設定は必ず XGA としてください。
- ・ 上記以外の環境で作成されたデータの場合、レイアウトの崩れ、文字化け等のトラブルが発生する 可能性があります。予め会場の PC 受付にてご確認ください。
- ・ 映像接続ケーブルは、D-sub15 ピン(ミニ)を準備しております。変換コネクタが必要な方は忘れ ずにお持ちください。また、電源アダプタは必ずご持参ください。
- ・ 無線 LAN 機能、スクリーンセーバー、省電力設定、ウイルスソフトなどのタスクスケジュール、 ログオフ設定など、発表の妨げになる設定はご自身であらかじめ解除をお願いいたします。演者受 付での設定は致しかねますのでご了承ください。また、これらの機能により、発表に支障をきたし た場合、事務局では責任を負いかねますのでご了承ください。
- ・PC 受付にてデータチェックを受けた後、発表 20 分前までに会場内オペレーター席へ PC 本体と電 源アダプターをお持ちください。
- 3. 発表時の PC 操作について

 演台上に液晶モニター・キーボード・マウスがセットされておりますので、スライド操作はご自身で 行ってください。PC 本体持込の場合も同様です。

※持込された PC 本体はオペレーター席にセットし、演台よりリモートで操作いただきます。

# 【ポスター発表】

- ・ポスターは全演題 10 月 4 日(金)9:20 ~ 12:40 の間に 貼付してください。貼付用の画鋲は会場に用意いたします。 会期中の貼替はありません。
- ・ポスターパネルは、右図の要領でご用意いたします。 演題名・演者名・所属は横 70cm ×縦 20cm の枠内でご用 意ください。発表内容は横 90cm ×縦 190cm の枠内でご用 意ください。演題番号は事務局で用意いたします。
- ・ポスター撤去は 10 月 5 日(土)15:00 ~ 16:00 となります。 撤去時間を過ぎても掲示してあるポスターは、事務局で処 分しますので予めご了承ください。
- ・該当するポスター発表時間内には、ポスター前にお立ちに なり、座長の進行に従ってください。
- ・ポスターの末尾に利益相反公表基準の有無を必ず記載して ください。

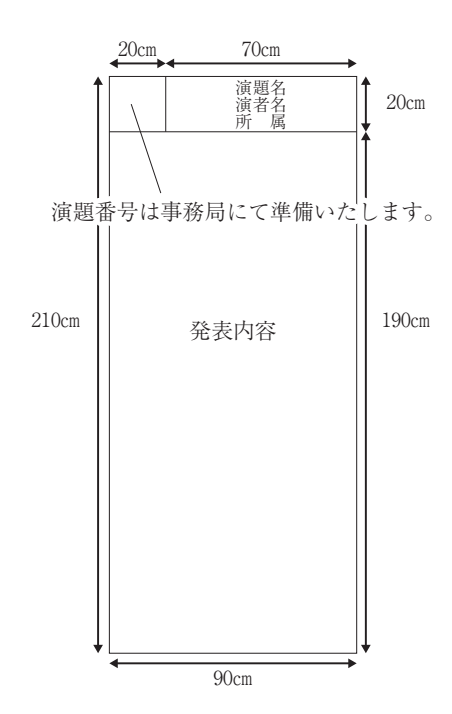

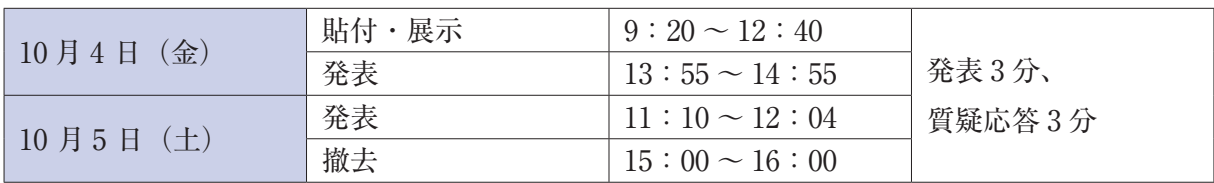

# ■質疑応答

口演会場では近くのフロアマイクをご利用ください。最初に質問者の所属、氏名を述べ、座長の指示に 従って、簡潔な討論をお願い致します。